# **ソーラーカメラでYouTubeへライブ配信**

**HIKVISION®** 

#### **柔軟なセキュリティ 環境への配慮**

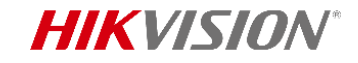

#### **YouTubeでのライブ配信機能**

#### **誰でもいつでも自由に閲覧できる**

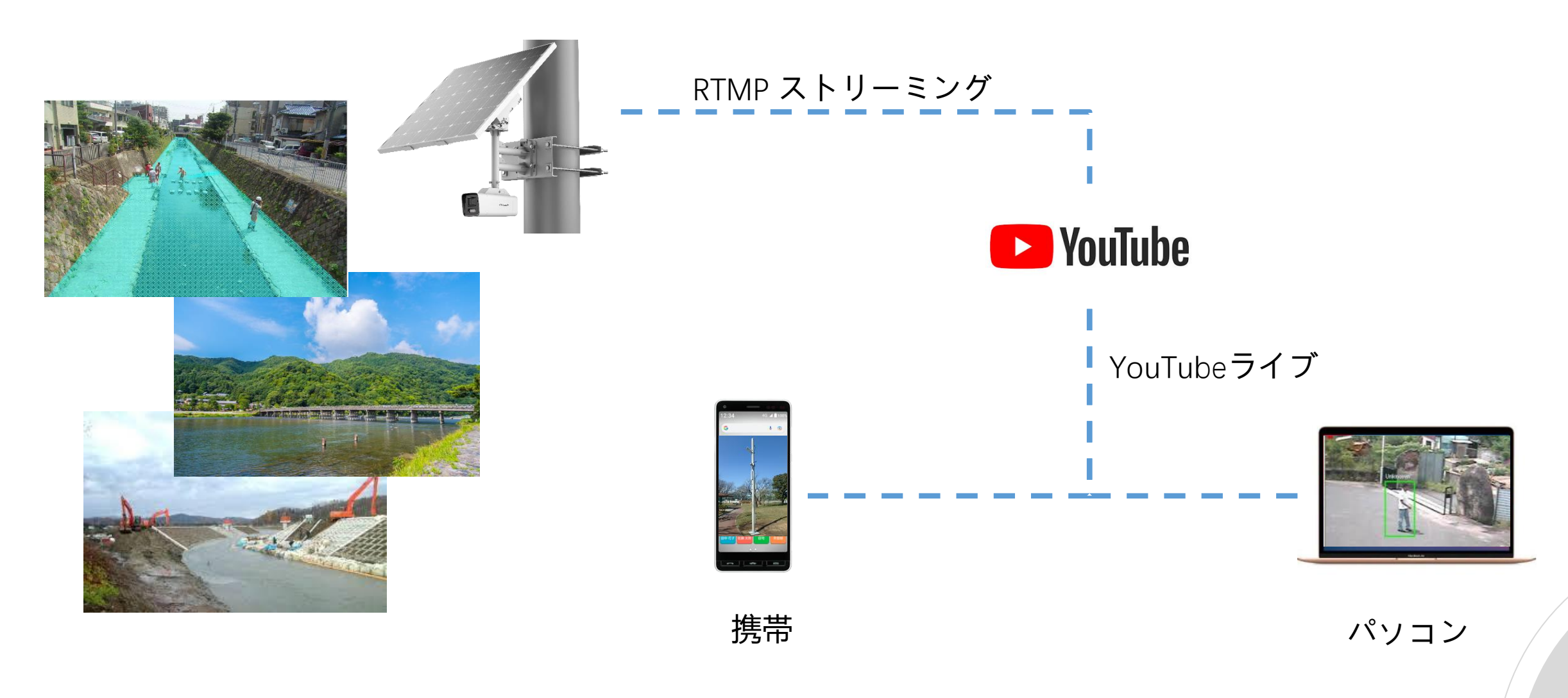

#### **HIKVISION®**

## **YouTubeでのライブ配信機能**

- **カメラだけで、24時間365日配信可能**
- **情報公開、誰でも現場状況を確認できる**
- **河川情報や工事現場、イベント会場の一般 公開向けライブなど、活用方法は無限大**

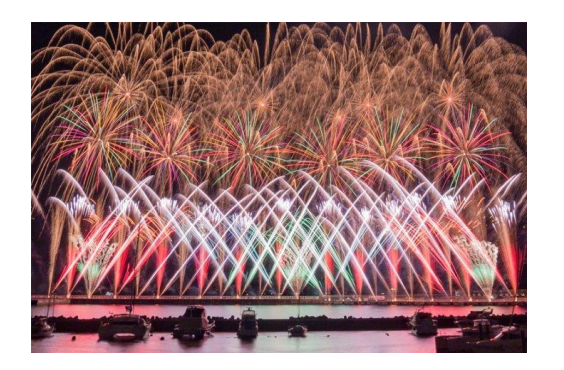

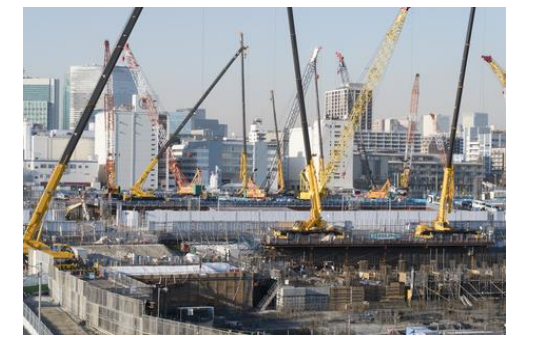

**建築工事現場**

**花火大会·祭り会場**

**河川の定点観測**

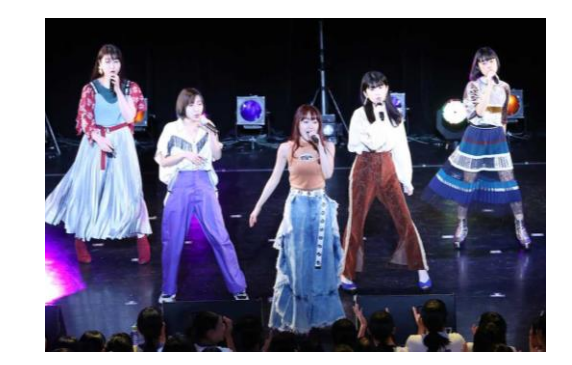

**ミニライブ**

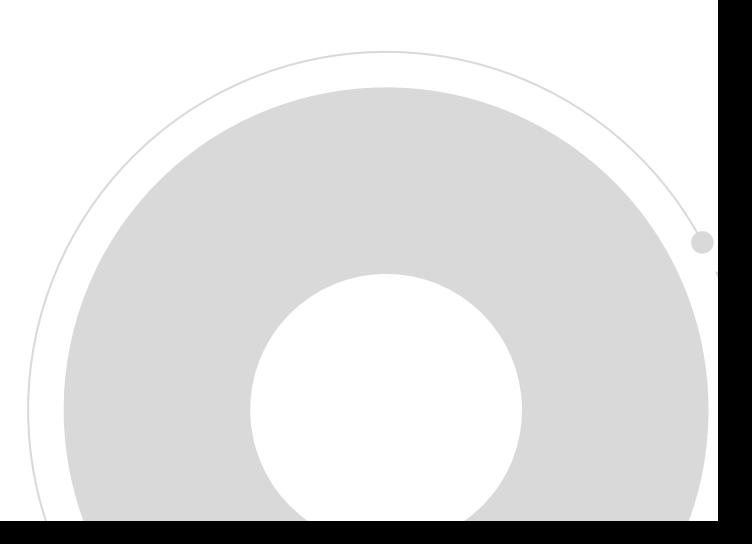

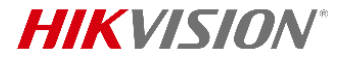

上位チャッ

### **YouTube側の設定**

左下に表示されているRTMPサーバアドレス(スト YouTubeに登録して、作成メニューから「ライ リームURL) とキー(ストリームキー) をメモして ブ配信を開始」をクリックします ください。(カメラ側に設定する必要がありま す) $\bullet$  YouTube 检索  $Q$   $Q$  $\rightarrow$  Studio 三 ヘドリーミング フフドフェナト fe Rei レモノケノBulle Youthing ▶ 動画をアップロード プログ します ⋒ Hikvision日本  $# - L$ ライブ配信を開始すると、視聴者はライブ配信を見つけら (•) ライブ配信を開始 ◎ 公開  $\bullet$ れるようになります 待機中の視聴者数 高評価数  $\circledcirc$ 固  $\Omega$  $\Omega$  $\pi - L$ 動画 再生リスト チャンネル 概要  $\circ$ 配信設定ヘルプ 探索 ● ライブ配信を公開するには、ストリーミング ソフトで動画の送信を開始します  $\mathcal{B}$ 作成した再生リスト 三 並べ替え ショート ライブ配信の設定 アナリティクス ストリームの状態 靣 ストリームキー その他の設定 登録チャン。 DVR を有効にする Default stream key (RTMP、可変)  $\Box$ 360° 動画 ライブラリ WiFiシリーズ サイネージ ウェビナー 顔認証ターミナル AcuSense リセット コピー  $\sigma$ 本日更新 昨日更新 再生リストの全体を見る 再生リストの全体を見る 再生リストの全体を見る 再生リストの全体を見る 再生リストの全体を見る なし d rtmp://a.rtmp.youtube.com/live2 コピー 字幕  $\bullet$ d rtmp://b.rtmp.youtube.com/live2?b

### **カメラ側の設定**

カメラのファームウェアをRTMP機能対応のファームウェアに更新してください 作業モードは「Performance Mode」にしてください

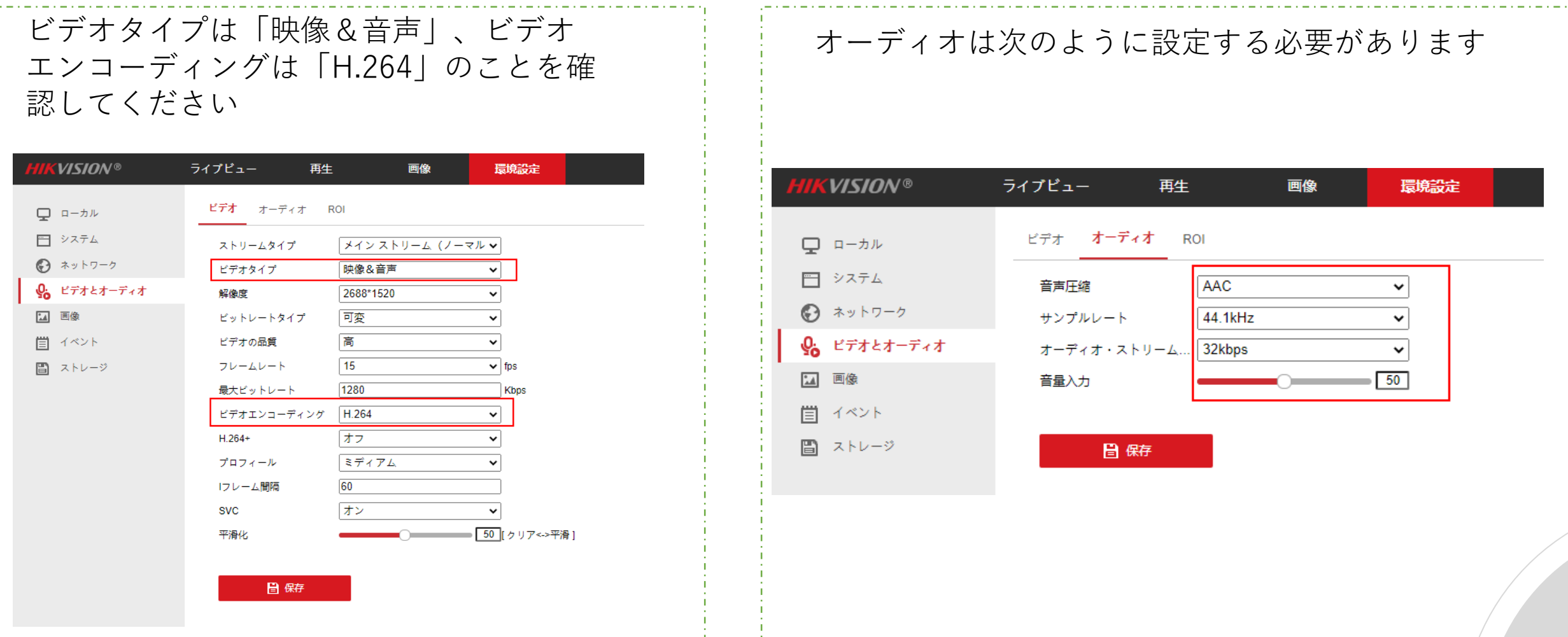

**HIKVISION®** 

#### **HIKVISION**

### **カメラ側の設定**

YouTubeから入手したRTMPサーバアドレス(ストリームURL) とキー(ストリームキー)をカメラに設定 してから、有効をチェックして保存します。 サブストリームでライブ配信したい場合は、設定値の最後に[**/sub**]を追加してください。  $\mathscr{D}:$  ストリームURL: rtmp://a.rtmp.youtube.com/live2 ストリームキー:abcd 設定値: メインストリームでライブ配信「rtmp://a.rtmp.youtube.com/live2/abcd」 サブ ス トリームでライブ配信「rtmp://a.rtmp.youtube.com/live2/abcd**/sub**」

ライブピュー 再生 画像 環境設定 **RTMP SNMP FTP** Email プラットホームへのアクセス **HTTPS** QoS 802.1x 統合プロトコル ネットワークサービス アラームサーバー データ監視 □ ローカル 円 システム ☑ 有効 ◎ ネットワーク サーバアドレス rtmp://a.rtmp.youtube.com/liv 基本設定 □ RTMP再起動 詳細設定 Q ビデオとオーディオ 日保存  $\mathbf{L}$ 画像 イベント 圁 ■ ストレージ

### **カメラ側の設定**

4G通信の場合、信号によりライブが中断の現象がたまに発生しますので、この場合は、「RTMP再起動」 機能を選択すれば、ある程度低減になります。

「RTMP再起動」有効の場合、毎日一回、 RTMP機能を自動的に再起動します。

毎日ー回: 「RTMP再起動」機能を有効してから、翌日の00:00でRTMP機能を再起動します。 再起動の時間は約10秒間であり、この10秒間の画面がなくなりますので、ご注意ください。

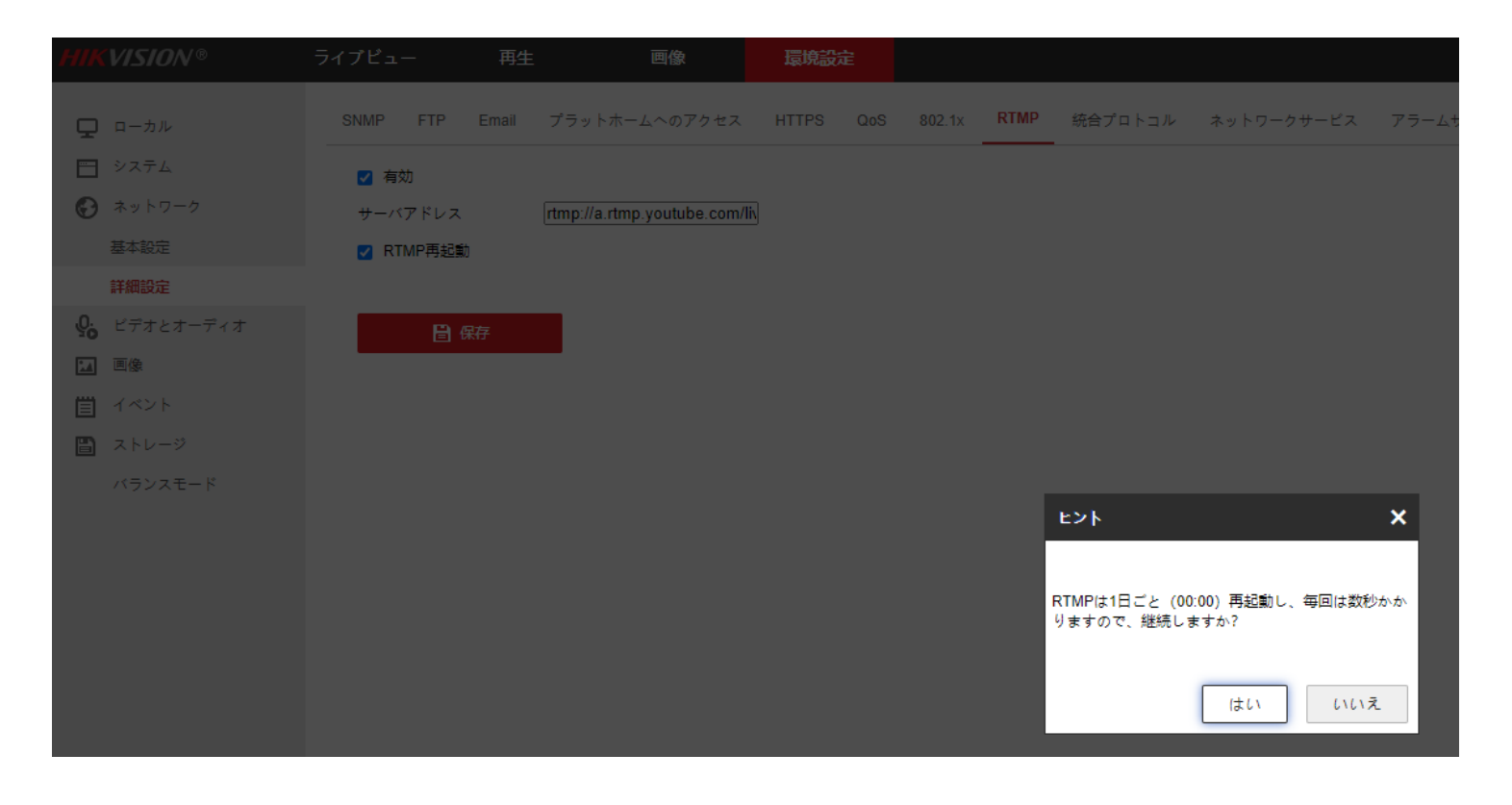

**注意事項**

1.ソーラーカメラの場合、作業モードを「Performance Mode」へ変更してください。 ※RTMP機能はデータ通信が常に必要なため、「Performance Mode」の場合のみ利用可能です。

2.RTMP機能を有効にしたら、カメラのストリーミングを該当サーバーに常に送信するので、サーバーのア ドレスが正しいかサーバー側が受け取るかと関わらず、データ通信が発生します。

3.ソーラーカメラの運用時間を確保するために、ソーラーカメラが「エコーモード(Standy Mode)」に入っ たら、RTMP機能が自動的に停止させます。「エコーモード(Standy Mode)」になるパターンは下記の2つ になります:

3.1電池の残量が少なくなり、「エコーモード(Standy Mode)」に入る閾値を下回る場合 3.2スケジュール設定により、ある時間帯に「エコーモード(Standy Mode)」に入る

4.ライブ配信はネットワーク状況により、動画が重くてカクカクしたり、遅延が発生したりするので、ご 承知をお願いします。

5.カメラのRTMP機能を有効にするのは、カメラのウェブ画面をアクセスする必要があります。4Gカメラ の場合、カメラは固定のグローバルIPを持つか、またはHik-connectアプリのDDNS機能を利用してカメラ のウェブ画面にアクセスしてください。

## **ソーラーカメラで 柔軟なセキュティを作ろう**

# **HIKVISION®**